# **U** 盘素材播放规格说明

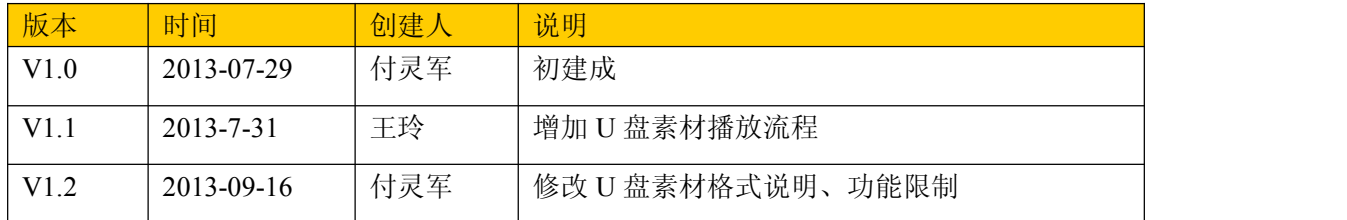

### 目录

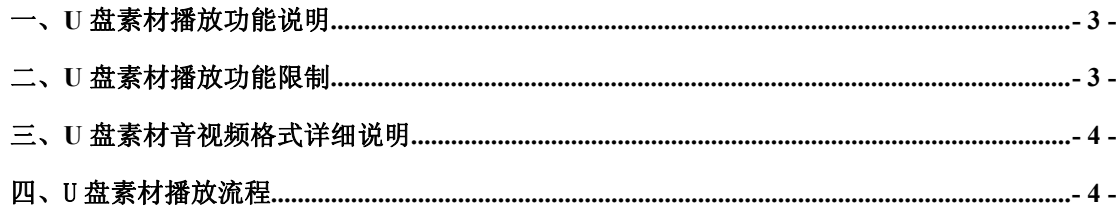

#### <span id="page-2-0"></span>一、**U** 盘素材播放功能说明

1、终端正常运行时,接入包含有视频、图片、文本、音频文件的 U 盘,终端自 动分析 U 盘中可以播放的素材, 拷贝到终端中并进行播放。

2、终端播放 U 盘素材时,可以使用空 U 盘 (无任何文件的 U 盘) 删除终端的 U 盘 素材任务,终端接入空 U 盘后, 检测当前任务为 U 盘任务时, 删除该任务并恢复 终端原任务播放。

#### 二、**U** 盘素材播放功能限制

1、U 盘素材必须存放于 U 盘根目录中, 建议文件名为英文或数字。

2、视频格式支持 avi、mp4、mpeg、mpg、ts、mov 文件 。

4、图片文件支持 ipeg, ipg, png, bmp 文件, 分辨率不超过 1920\*1200, 播放效果 为翻页,默认显示时间为10秒,显示时间通过文件名来描述,例如: image 100.png, 即该文件会以翻页显示 100 秒。

5、音频文件支持 mp3。

6、文本文件需要保存为 utf-8 格式,播放效果为文本翻页,速度普通。

7、如果当前终端无任务,则终端自动生成 U 盘播放任务进行播放;如果当前终端 有任务,则终端解析当前任务的 U 盘素材播放区或主播放区,将 U 盘素材添加到 相应的区域进行播放。

终端无任务更新音频时, 终端生成样式包含隐藏区, 并自动设置隐藏区为 U 盘区域、主区域,将音频素材添加到该区域进行播放。

终端无任务同时更新音频、图片、文本、视频时,终端将视频、文本和图片 设置在主区域播放,音频设置在隐藏区播放。

终端有任务更新音频时,只有当样式中隐藏区被设置为 U 盘区域时, 才可以 更新音频任务。

8、当 U 盘中包含平台导出的任务包升级文件(以 dmb 开头的压缩包或 dmb 目录) 时,终端会进入 U 盘任务升级程序进行任务包升级。

9、终端接入空 U 盘进行任务恢复时, 如果终端本地有任务, 则恢复为终端本地 任务播放,如果终端本地无任务,则显示待机画面。

10、竖屏播放模式下,素材需预转为竖屏格式。

<span id="page-3-0"></span>11、终端播放素材顺序为:视频->图片->文本

其中素材播放顺序为素材文件名:数字->英文大写字母->英文小写字母->中文

### 三、**U** 盘素材格式详细说明

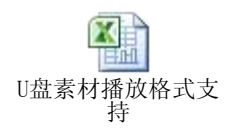

## 四、U 盘素材播放流程

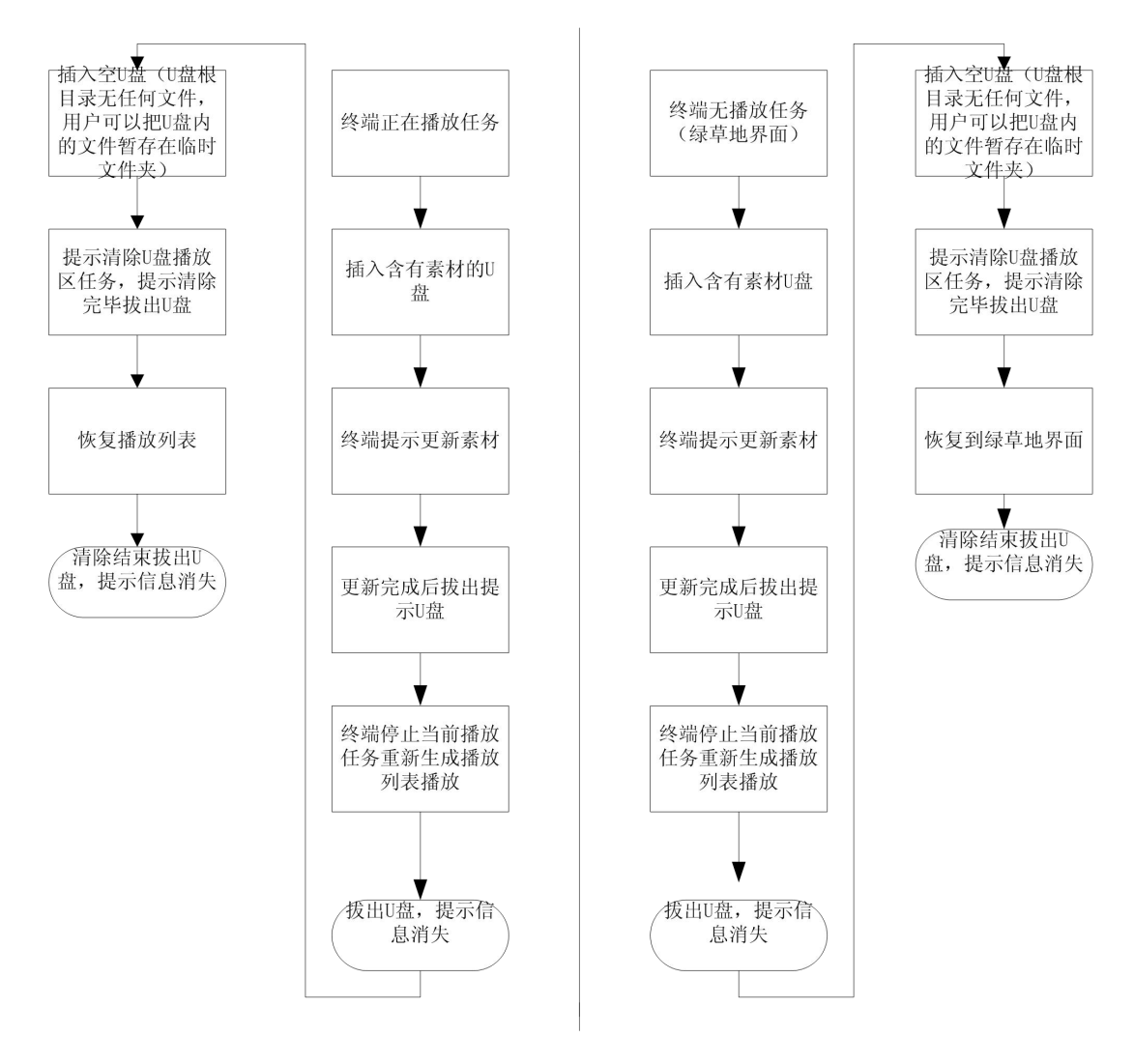

1. 用户可通过 BS3 平台重推播放列表或终端插入空 U 盘恢复任务播放列表;

2. 插入空 U 盘恢复播放列表功能只对正在播放 U 盘素材的任务包有效,对重推 播放列表后更新的任务包无效;